## [????] ??? ?? ??

201 Softcamp Admin Tue, Sep 24, 2019 22 0 1038

## **????**

승인반출시스템에서 최상위 관리자 외 각 부서 별로 결재권자를 자동으로 지정되도록 설정하는 방법이 있나요?

## **????**

승인반출시스템 관리자 > 결재자 정책 관리 메뉴에서 설정할 수 있습니다.

## 1. 222 2222

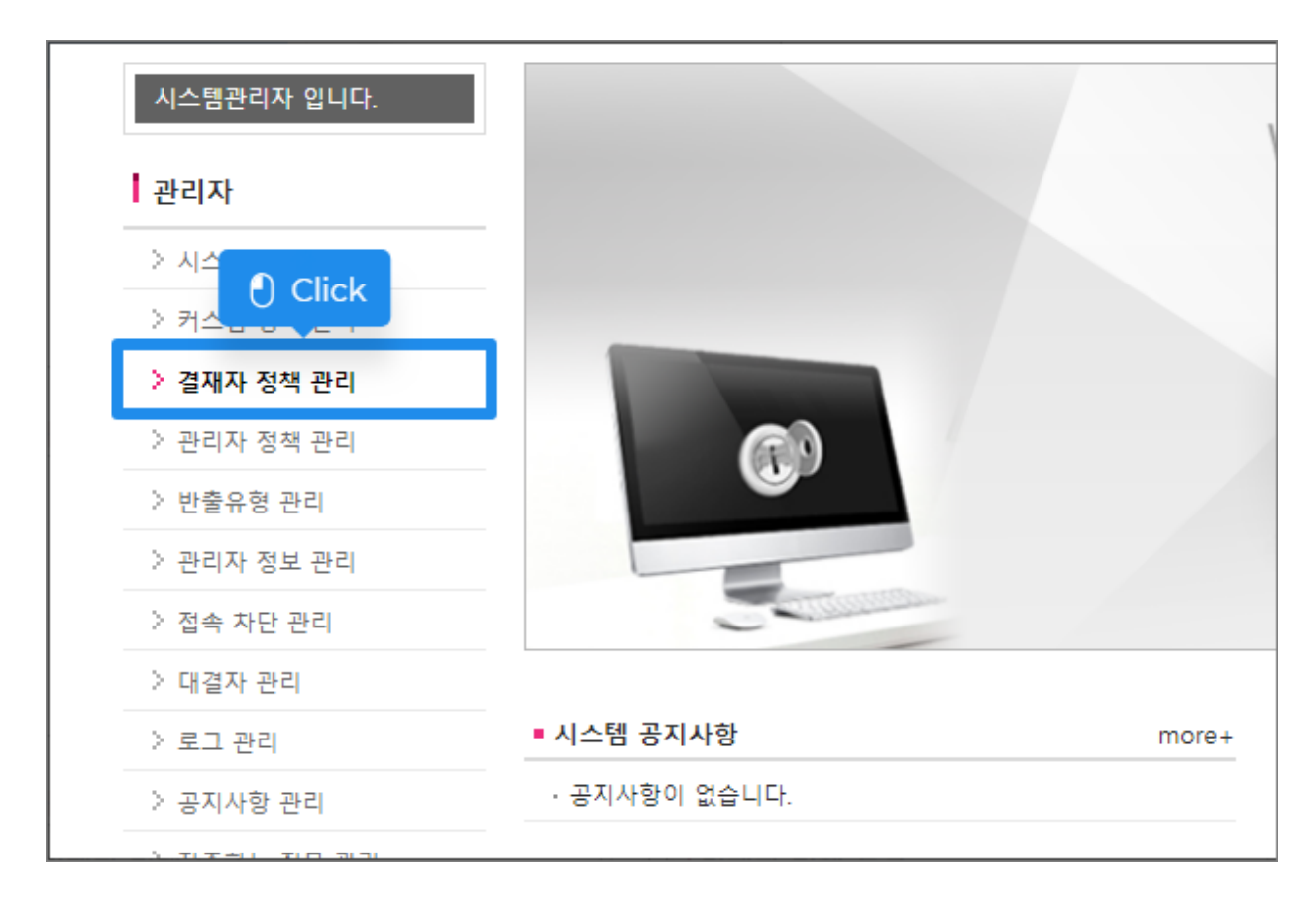

2. 인간인 인간인 이번 인간인 인간이 있다

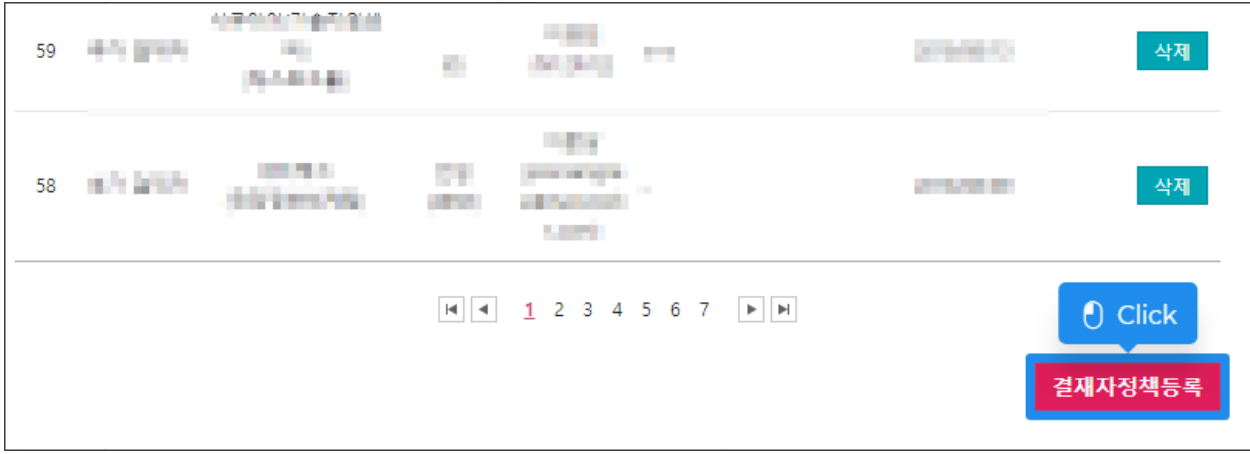

 $3. 2222 212 - 2222 222$ 

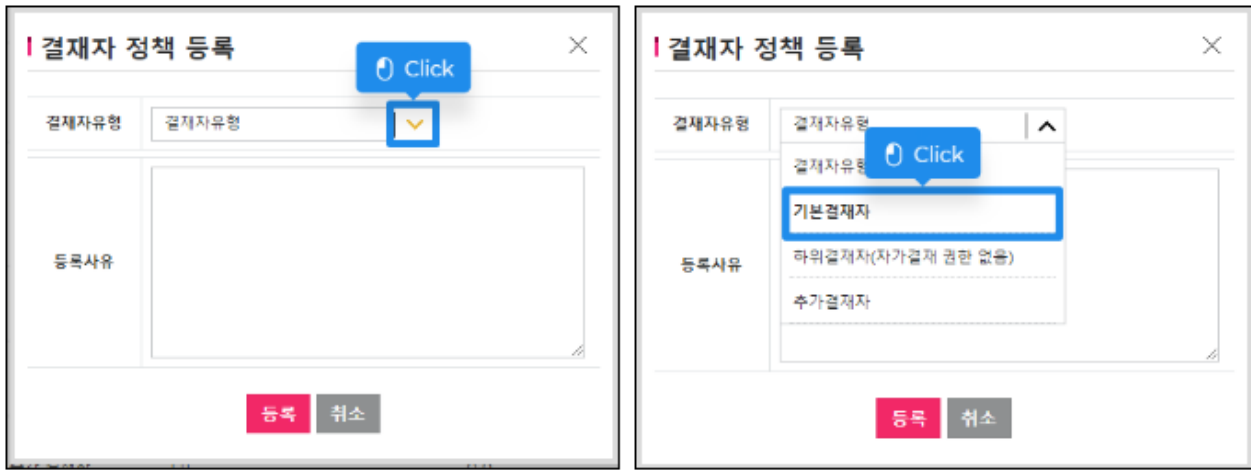

 $4.$   $22 - 2222$   $2222$ 

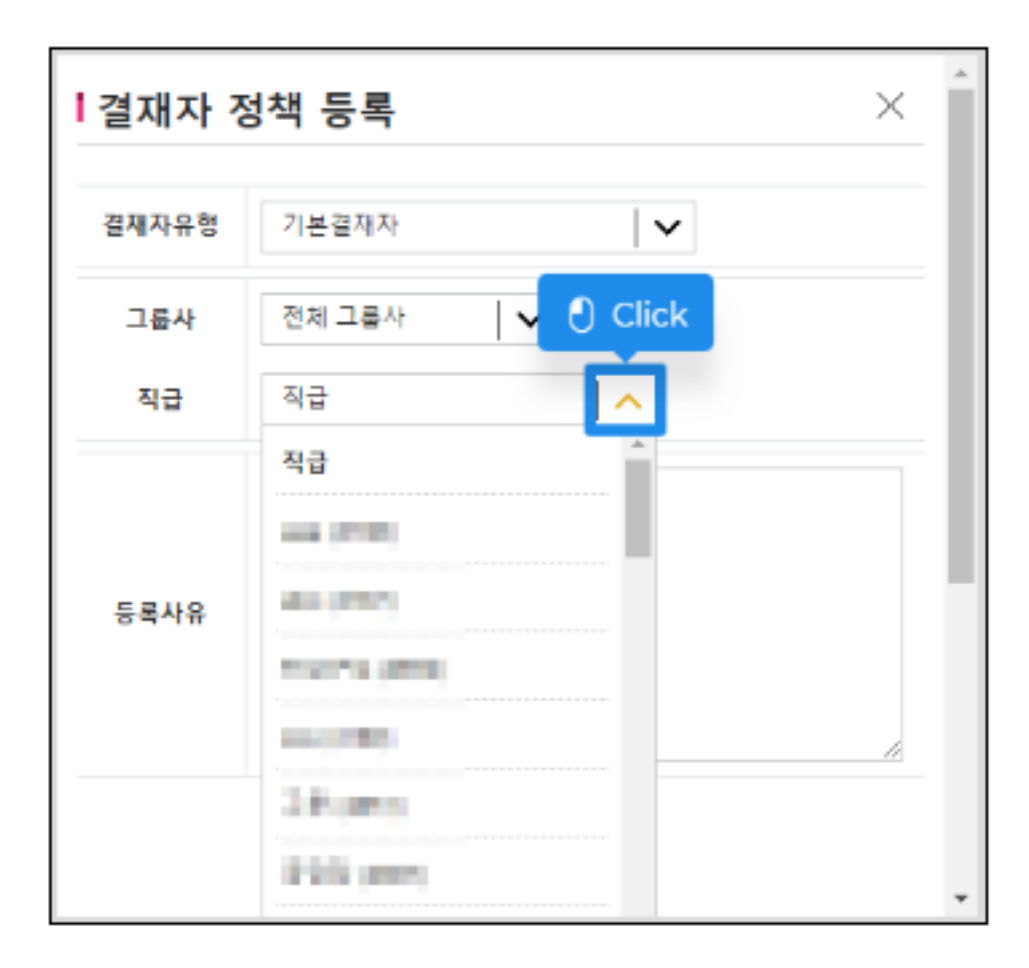

5. 3333 33 34

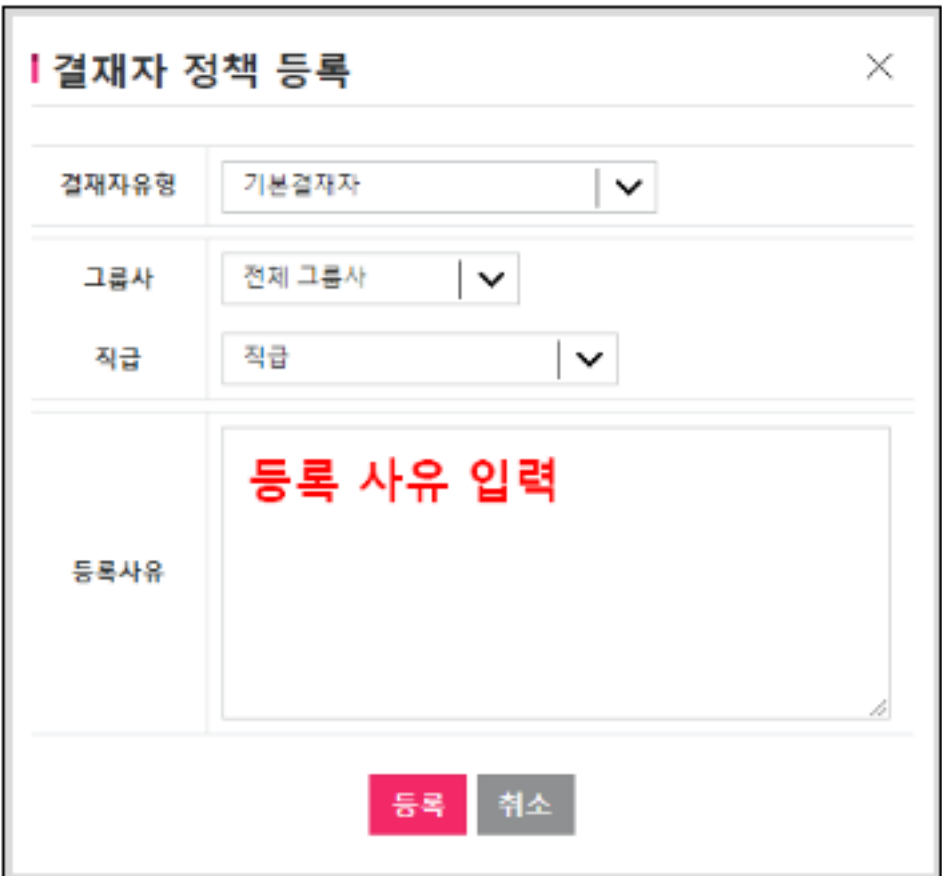

Online URL: <https://docs.softcamp.co.kr/article.php?id=201>